AWS04: Combined Database/File/Print Server Page 1 of 2

This technical note discusses how to convert your Apple® Workgroup Server 95 (AWS95) File/Print Server running AppleShare Pro to a combined Apple Workgroup Server 95 File/Print Server/Database Server running AppleShare Pro and Oracle 7.

#### **Introduction**

The Database Server addition to an Apple Workgroup Server 95 File/Print Server requires the following steps to be taken:

- 1) Verify that you have a minimum of 32MB of DRAM, and Hard Drive capacity of 500MB or larger (A minium size of 500MB is recommended).
- 2) Verify that you have the *Apple System Software Installer File & Print Service Environment for AWS95* CD.
- 3) Verify that you have the *Oracle7 Server for A/UX Developer's Release III Version 7.0.12* CD.
- 4) Backup your File/Print Server and applications.
- 5) Install the following A/UX software from the *Apple System Software Installer File & Print Service Environment for AWS95* CD:
	- More UNIX Utilities
	- Network Capability
	- Manual Pages
	- UNIX Printing Utilities
- 6) Configure A/UX 3.0.1 kernel for Apple Workgroup Server 95.
- 7) Reconfigure any custom A/UX changes that were previously in place, e.g. IP address.
- 8) Install the Oracle Database Server software to Apple Workgroup Server 95.
- 9) Restore your File/Print Server and applications.

# Apple Business Systems<br>
Technical Notes

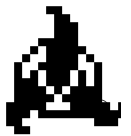

#### **Product Technical Support**

## **AWS04: How to convert an Apple® Workgroup Server 95 File/Print Server to a combined File/Print/Database Server**

AWS04: Combined Database/File/Print Server Page 2 of 2

#### **File/Print Server Backup**

Backup of the File/Print Server should be accomplished by following your site's backup procedures. We recommend using Retrospect for this purpose. For information on how to use Retrospect, refer to the *Retrospect User's Guide.*

#### **Apple Workgroup Server 95 Cache Settings**

You must ensure your Apple Workgroup Server 95 has adequate cache settings to be configured

for your specific needs. For more information on cache settings, refer to the technical note *AWS03:AWS95 Configuration & Sizing Guide.*

#### **A/UX Kernel Configuration**

You may need to reconfigure A/UX kernel for certain *kconfig* parameters, in running your

## Apple Business Systems<br>
Technical Notes

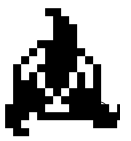

#### **Product Technical Support**

### **AWS04: How to convert an Apple® Workgroup Server 95 File/Print Server to a combined File/Print/Database Server**

AWS04: Combined Database/File/Print Server Page 3 of 2

AWS95 as a combined AWS95 File/Print Server/Database Server configuration, for your specific needs. For information on kernel parameters defaults and deltas for AWS95 File/Print and Database Configuration, refer to the technical note *AWS08:Kernel Parameters (kconfig) defaults & Deltas for AWS95 File/Print and Database Server Configuration.* 

### **Apple Workgroup Server 95 Database Server A/UX Software Additions**

At the Apple Workgroup Server 95 do the following steps:

- 1) Restart the Apple Workgroup Server 95 from the A/UX 3.0.1 *Installation Boot Disk.*
- 2) Insert the *Apple System Software Installer File & Print Service Environment for AWS95* CD into the CD-ROM.
- 3) At the A/UX Easy Install dialog select Custom Install...
- 4) At the A/UX Custom Install dialog select Install Software...
- 5) At the Choose Software dialog make the following selections:
	- More UNIX Utilities
	- UNIX Printing Utilities
	- Network Capability
	- Manual Pages
- 6) Select Install and the installation of Apple Workgroup Server 95 begins.

When the installation of Apple Workgroup Server 95 is done restart the system, and launch A/UX Startup.

You are now ready to install the Oracle Database Server software.

## Apple Business Systems<br>
Technical Notes

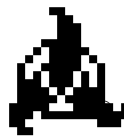

#### **Product Technical Support**

## **AWS04: How to convert an Apple® Workgroup Server 95 File/Print Server to a combined File/Print/Database Server**

AWS04: Combined Database/File/Print Server Page 4 of 2

#### **Oracle Database Addition to Apple Workgroup Server 95 Database Server**

At the Apple Workgroup Server 95 do the following steps:

1) Insert the *Oracle7 Server for A/UX Developer's Release III Version 7.0.12* CD into the

CD-ROM.

- 2) Launch the Oracle A/UX Installer.
- 3) At the User Name dialog enter name and select OK.
- 4) At the Oracle Name dialog enter installation pathname and select OK.
- 5) At the Available Products dialog select all the products and click on Install...
- 6) At the Seed Database dialog click on Yes (this creates a new database).
- 7) At the Installed Products dialog verify all selected products are installed and select Quit from the File menu.
- 8) Restart the Apple Workgroup Server 95, and launch A/UX Startup.
- 9) Refer to Oracle documentation to configure other files and startup.

The installation of Apple Workgroup Server 95 combined File/Print/Database Server is complete. If you wish to disable the automatic logon, you should remove the file /mac/sys/Login System Folder/Preferences/Autologin.

## Apple Business Systems<br>
Technical Notes

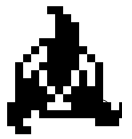

#### **Product Technical Support**

### **AWS04: How to convert an Apple® Workgroup Server 95 File/Print Server to a combined File/Print/Database Server**